Cet utilitaire permet de créer des classes Java à partir d'un fichier xsd. Dans ChainEdit les fichiers sont situés dans : /src/main/util/xsd

Pour créer des classes à partir d'un xsd il faut avoir le code suivant dans son pom.xml :

```
<plugin>
    <groupId>org.jvnet.jaxb2.maven2</groupId>
    <artifactId>maven-jaxb2-plugin</artifactId>
  <configuration>
       <schemaDirectory>src/main/util/xsd/tmp</schemaDirectory>
       <schemaIncludes>
           <include>*.xsd</include>
       </schemaIncludes>
  </configuration>
    <executions>
         <execution>
             <goals>
                 <goal>generate</goal>
             </goals>
         </execution>
    </executions>
</plugin>
```
Il faut copier le fichier xsd dans /src/main/util/xsd/tmp

Il faut ensuite exécuter la commande maven : mvn org.jvnet.jaxb2.maven2:maven-jaxb2 plugin:generate

ou utiliser l'interface Eclipse avec la commande suivante :

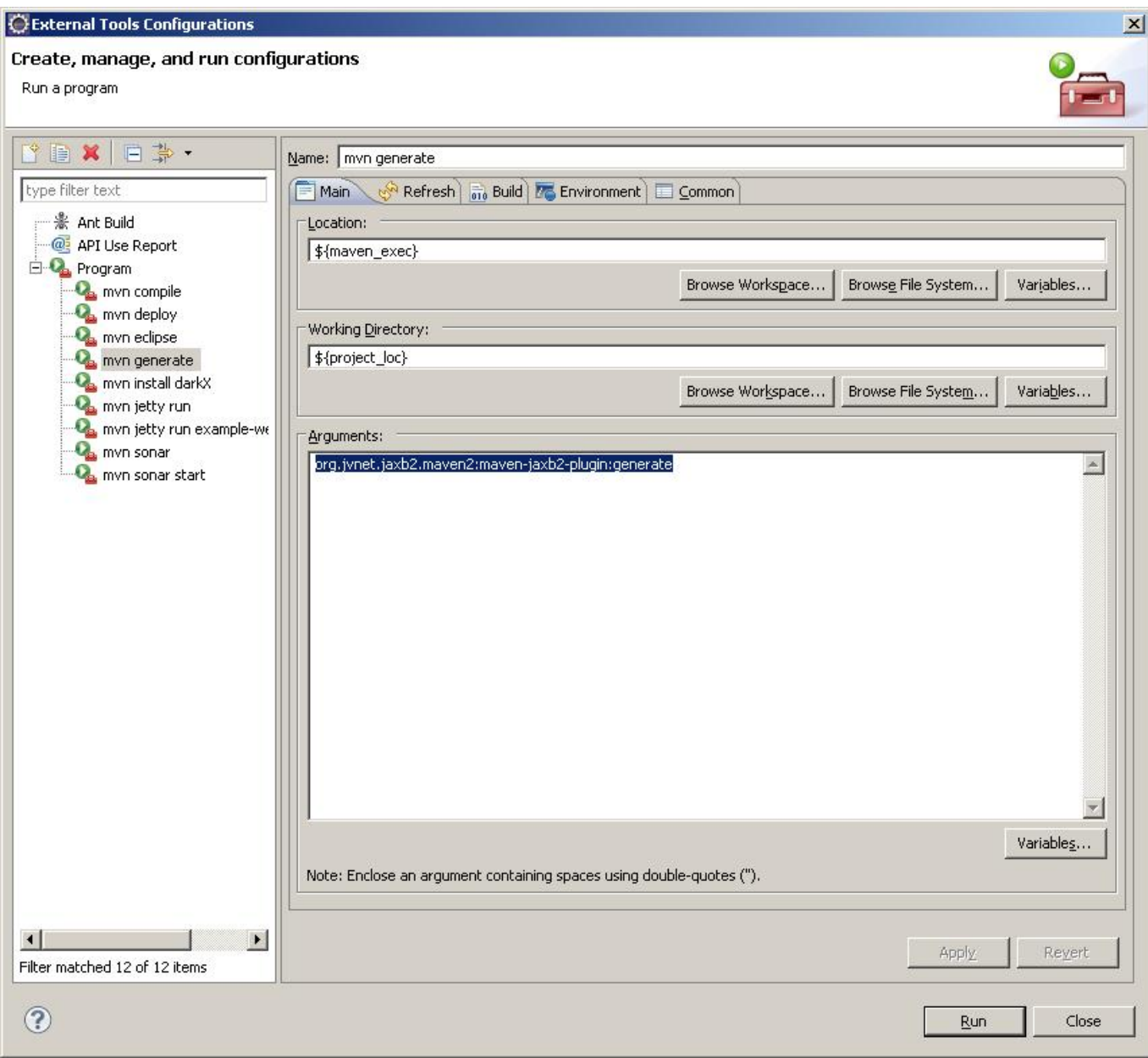

Les fichiers sont générés dans : /target/generated-sources/xjc/generated

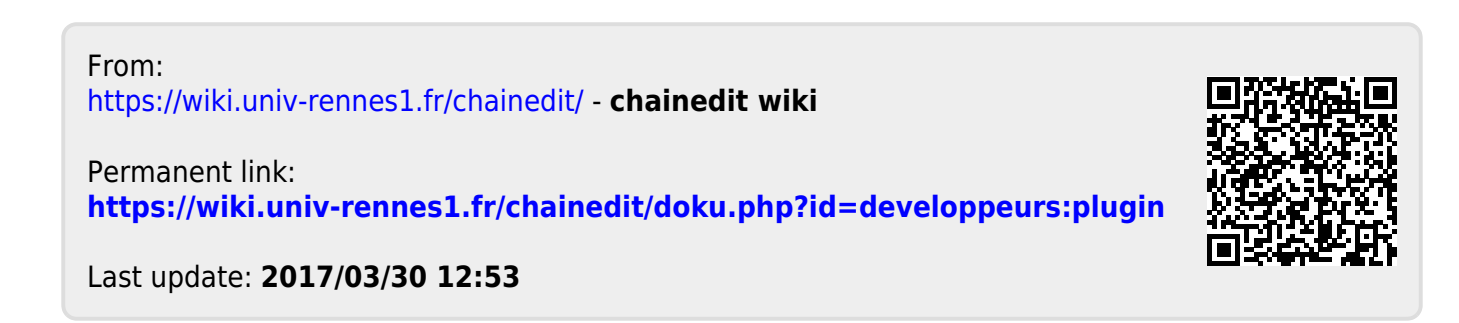